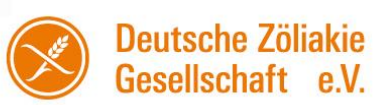

## **Registrierung auf der Website**

Eine Neuregistrierung im Mitgliederbereich der Website der DZG ist für unsere Mitglieder Pflicht, um den Mitgliederbereich nutzen zu können. Um sich anzumelden benötigen Sie folgende Daten:

Ihren Namen Ihre Mitgliedsnummer Ihre Email-Adresse Ihre Postleitzahl

Mit diesen Daten können Sie sich als Mitglied registrieren und den Mitgliederbereich nutzen.

Da wir eine maximale Sicherheit Ihrer Mitgliederdaten anstreben, bitten wir Sie um die Durchführung einer Zwei-Faktor-Authentifizierung.

Durch eine Zwei-Faktor-Authentifizierung **können nur Ihre persönlichen Geräte wie Handy, Tablet oder Computer auf Ihren Account zugreifen und kein Gerät eines Hackers**. Melden Sie sich erstmalig bei einem Ihrer Geräte an, müssen Sie zwei persönliche Informationen übermitteln – Ihr Benutzerpasswort sowie den sechsstelligen Bestätigungscode

Für die Zwei-Faktor-Authentifizierung benötigen Sie die Google Authenticator App.  

Sie besitzen ein iPhone? Dann finden Sie die kostenlose App im Apple App Store. Sie besitzen ein Android-Handy? Dann finden Sie die kostenlose App im Google Play Store.

- 01. Öffnen Sie Ihr Profil auf der DZG Website
- 02. Klicken Sie auf den Punkt Zwei-Faktoren-Authentifizierung
- 03. Im nachfolgenden Dialog wählen Sie "Anwendung aufsetzen" und geben Ihr Benutzerpasswort ein.
- 04. Laden Sie sich die Google Authenticator App herunter
- 05. Öffnen Sie die App
- 06. Klicken Sie rechts unten in der App auf das Plus-Symbol
- 07. Im Kontextmenü wählen Sie "QR-Code scannen"
- 08. Scannen Sie den QR Code der Ihnen auf der DZG Website angezeigt wird
- 09. Klicken Sie in der Google Authenticator App auf den Eintrag für die DZG Website
- 10. Übertragen Sie den 6-stelligen Zahlencode in das Feld "Verifizierungscode" auf der **Website**
- 11. Klicken Sie auf den Button "Verifizieren und speichern"
- 12. Die Einrichtung ist vollständig und Sie können zu Ihrem Profil zurückkehren.

Die Zwei-Faktor-Authentifizierung ist nun abgeschlossen.

In Zukunft müssen Sie sich beim Login zusätzlich zu Ihrem Passwort mit dem zweiten Faktor, dem immer neu generierten Code aus der Google Authenticator App, verifizieren.

Die Durchführung der Zwei-Faktor-Authentifizierung ist freiwillig und für die Nutzung des Mitgliederbereichs nicht notwendig. Sie stellt allerdings einen zusätzlichen Schutz ihrer Mitgliederdaten dar.

Sie alleine entscheiden, wie wichtig Ihnen die Sicherheit Ihrer Daten ist. Auch ohne eine Zwei-Faktor-Authentifizierung ist der Mitgliederbereich unserer Website für Sie vollumfänglich nutzbar.